File Upload Report Configuration Guide Oracle Banking Digital Experience Patchset Release 22.2.3.0.0

Part No. F72987-01

February 2024

# ORACLE

File Upload Report Configuration Guide February 2024

Oracle Financial Services Software Limited Oracle Park Off Western Express Highway Goregaon (East) Mumbai, Maharashtra 400 063 India Worldwide Inquiries: Phone: +91 22 6718 3000 Fax:+91 22 6718 3001

www.oracle.com/financialservices/

Copyright © 2006, 2024, Oracle and/or its affiliates. All rights reserved.

Oracle and Java are registered trademarks of Oracle and/or its affiliates. Other names may be trademarks of their respective owners.

U.S. GOVERNMENT END USERS: Oracle programs, including any operating system, integrated software, any programs installed on the hardware, and/or documentation, delivered to U.S. Government end users are "commercial computer software" pursuant to the applicable Federal Acquisition Regulation and agency-specific supplemental regulations. As such, use, duplication, disclosure, modification, and adaptation of the programs, including any operating system, integrated software, any programs installed on the hardware, and/or documentation, shall be subject to license terms and license restrictions applicable to the programs. No other rights are granted to the U.S. Government.

This software or hardware is developed for general use in a variety of information management applications. It is not developed or intended for use in any inherently dangerous applications, including applications that may create a risk of personal injury. If you use this software or hardware in dangerous applications, then you shall be responsible to take all appropriate failsafe, backup, redundancy, and other measures to ensure its safe use. Oracle Corporation and its affiliates disclaim any liability for any damages caused by use of this software or hardware in dangerous applications.

This software and related documentation are provided under a license agreement containing restrictions on use and disclosure and are protected by intellectual property laws. Except as expressly permitted in your license agreement or allowed by law, you may not use, copy, reproduce, translate, broadcast, modify, license, transmit, distribute, exhibit, perform, publish or display any part, in any form, or by any means. Reverse engineering, disassembly, or decompilation of this software, unless required by law for interoperability, is prohibited.

The information contained herein is subject to change without notice and is not warranted to be error-free. If you find any errors, please report them to us in writing.

This software or hardware and documentation may provide access to or information on content, products and services from third parties. Oracle Corporation and its affiliates are not responsible for and expressly disclaim all warranties of any kind with respect to third-party content, products, and services. Oracle Corporation and its affiliates will not be responsible for any loss, costs, or damages incurred due to your access to or use of third-party content, products, or services.

## **Table of Contents**

| 1. | Pref | face1                                                                                                | _1  |
|----|------|----------------------------------------------------------------------------------------------------|-----|
| 1  | .1   | Intended Audience1                                                                                   | -1  |
| 1  | .2   | Documentation Accessibility1                                                                         | -1  |
| 1  | .3   | Access to Oracle Support 1                                                                           | -1  |
| 1  | .4   | Structure1                                                                                           | -1  |
| 1  | .5   | Related Information Sources1                                                                         | _1  |
| 2. | File | Uploads2                                                                                             | 2—1 |
| 2  | .1   | OutsideIn (For MS Excel processing)                                                                  | 2—1 |
| 2  |      | Configuration for storing key for decrypting uploaded files and creating encrypted response file 2–2 | €S  |
| 2  | .3   | Using Enrichers in File Uploads2                                                                     | 2–3 |
| 3. | Rep  | oorts                                                                                                | 3–1 |
| 3  | .1   | Reports – Internal Report Engine                                                                     | 3—1 |

# 1. Preface

### 1.1 Intended Audience

This document is intended for the following audience:

- Customers
- Partners

## 1.2 **Documentation Accessibility**

For information about Oracle's commitment to accessibility, visit the Oracle Accessibility Program website at <a href="http://www.oracle.com/pls/topic/lookup?ctx=acc&id=docacc">http://www.oracle.com/pls/topic/lookup?ctx=acc&id=docacc</a>.

## 1.3 Access to Oracle Support

Oracle customers have access to electronic support through My Oracle Support. For information, visit

http://www.oracle.com/pls/topic/lookup?ctx=acc&id=info or visit

http://www.oracle.com/pls/topic/lookup?ctx=acc&id=trs\_if you are hearing impaired.

#### 1.4 Structure

This manual is organized into the following categories:

Preface gives information on the intended audience. It also describes the overall structure of the User Manual.

The subsequent chapters describe following details:

- Introduction
- Preferences & Database
- Configuration / Installation.

### 1.5 **Related Information Sources**

For more information on Oracle Banking Digital Experience Patchset Release 22.2.3.0.0, refer to the following documents:

Oracle Banking Digital Experience Installation Manuals

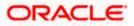

# 2. File Uploads

#### 2.1 Outsideln (For MS Excel processing)

Outside Inn - This is used for parsing XLS, XLSX in file uploads module. This library is not shipped with OBDX but needs to be downloaded from below link for required platform (OS on which app server is running)

http://www.oracle.com/technetwork/middleware/webcenter/content/oit-dl-otn-097435.html

Search Export - (Refer Pre requisite installation document for version)

Unzip the downloaded file and copy all contents of 'redist' folder to config/outsidein/<os> directory

Then copy all contents (except jar & sh files) of 'sdk/demo' directory to config/outsidein/<os>

Use sx.cfg (replace/merge contents if required) shipped in installer from folder config/outsidein/<os>

Confirm/update path  $\rightarrow$  select \* from digx\_fw\_config\_all\_b where prop\_id = 'OUTSIDE\_IN\_SDK'

Default config/outsidein/linux64

Grant 777 privileges for OutsideIn directory

| 📙 lin 🔹 🚰 🔽 🖛 🔹 🔶 🔹 🔂 🏠 🥭                            | 🔯 Find Files 🗧 |                     |           |   |  |  |  |
|------------------------------------------------------|----------------|---------------------|-----------|---|--|--|--|
| 📔 Download - 📝 Edit - 🗶 🚜 🕞 Properties 📑 New - 🛛 🛨 💌 |                |                     |           |   |  |  |  |
| cratch/config/outsidein/linux64/                     |                |                     |           |   |  |  |  |
| lame ^                                               | Size           | Changed             | Rights    | ( |  |  |  |
|                                                      |                | 7/8/2018 6:28:01 PM | rwxrwxrwx | 5 |  |  |  |
| adinit.dat                                           | 255 KB         | 7/8/2018 6:28:02 PM | rwxrwxrwx | s |  |  |  |
| batch_process_ex                                     | 33 KB          | 7/8/2018 6:28:03 PM | rwxrwxrwx | s |  |  |  |
| cmmap000.bin                                         | 373 KB         | 7/8/2018 6:28:02 PM | rwxrwxrwx | 5 |  |  |  |
| exporter                                             | 113 KB         | 7/8/2018 6:28:02 PM | rwxrwxrwx | 5 |  |  |  |
| ] exsimple                                           | 113 KB         | 7/8/2018 6:28:02 PM | rwxrwxrwx | 5 |  |  |  |
| ] extract_archive                                    | 10 KB          | 7/8/2018 6:28:02 PM | rwxrwxrwx | 5 |  |  |  |
| ] libccbf.so                                         | 89 KB          | 7/8/2018 6:28:02 PM | rwxrwxrwx | 5 |  |  |  |
| ] libde_wp.so                                        | 310 KB         | 7/8/2018 6:28:03 PM | rwxrwxrwx | 5 |  |  |  |
| libex_bf.so                                          | 8 KB           | 7/8/2018 6:28:03 PM | rwxrwxrwx | 5 |  |  |  |
| ] libex_ihtml.so                                     | 8 KB           | 7/8/2018 6:28:02 PM | rwxrwxrwx | s |  |  |  |
| libex_itext.so                                       | 8 KB           | 7/8/2018 6:28:03 PM | rwxrwxrwx | 5 |  |  |  |
| libex_ixml.so                                        | 8 KB           | 7/8/2018 6:28:03 PM | rwxrwxrwx | 5 |  |  |  |
| libex_page.so                                        | 37 KB          | 7/8/2018 6:28:02 PM | rwxrwxrwx | 5 |  |  |  |
| libfreetype.so.6                                     | 546 KB         | 7/8/2018 6:28:03 PM | rwxrwxrwx | 5 |  |  |  |
| ] libib_fpx2.so                                      | 114 KB         | 7/8/2018 6:28:02 PM | rwxrwxrwx | s |  |  |  |
| ] libib_gp42.so                                      | 62 KB          | 7/8/2018 6:28:02 PM | rwxrwxrwx | s |  |  |  |
| ] libib_jpg2.so                                      | 86 KB          | 7/8/2018 6:28:02 PM | rwxrwxrwx | 5 |  |  |  |
| ] libib_pcd2.so                                      | 159 KB         | 7/8/2018 6:28:02 PM | rwxrwxrwx | 5 |  |  |  |
| ] libib_psd2.so                                      | 59 KB          | 7/8/2018 6:28:03 PM | rwxrwxrwx | 5 |  |  |  |
| ] libib_xbm2.so                                      | 58 KB          | 7/8/2018 6:28:02 PM | rwxrwxrwx | 5 |  |  |  |
| ] libib_xpm2.so                                      | 97 KB          | 7/8/2018 6:28:03 PM | rwxrwxrwx | 5 |  |  |  |
| libib_xwd2.so                                        | 62 KB          | 7/8/2018 6:28:03 PM | rwxrwxrwx | 5 |  |  |  |
| ] libim_cdr2.so                                      | 472 KB         | 7/8/2018 6:28:02 PM | rwxrwxrwx | 5 |  |  |  |
| libim_cmx2.so                                        | 143 KB         | 7/8/2018 6:28:03 PM | rwxrwxrwx | 5 |  |  |  |

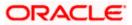

## 2.2 <u>Configuration for storing key for decrypting uploaded</u> <u>files and creating encrypted response files</u>

The key used for file decryption by default decryptor is stored in database in digx\_fw\_config\_all\_b with prop\_id as 'ENCRYPTION\_KEY'. If this is to be stored in WLS connector update the property as below

update digx\_fw\_config\_all\_b set prop\_value='KEY\_STORE' where prop\_id='ENCRYPTION\_KEY\_LOCATION';

CRACLE WebLogic Server Asministration Concelle 12c (change Center Amministration Concelle 12c (change Center Concelle 12c) Inter-Stammary of Deployments Change Center View changes and restarts Click the *Lock & Elde* button to modify, add or delete items in this domain. Summary of Deployments
Configuration Control Monitoring Lock & Edit
Release Configuration This pape displays the list of zero EE applications and standardone application modules installed to this doma You can update (mission) at delete installed applications and modules from the domain by selecting the ch To install a new application or module for deployment to targets in this domain, click **Install**. © Customize this table Deployments Install Update Detote 
 Imme
 (Unscript)
 (Unscript)

 Imme
 Amme
 (Unscript)

 Imme
 Imme
 (Unscript)

 Imme
 Imme
 (Unscript)

 Imme
 Imme
 (Unscript)

 Imme
 Imme
 (Unscript)

 Imme
 (Unscript)
 (Unscript)

 Imme
 (Unscript)
 (Unscript)

 Imme
 (Unscript)
 (Unscript)

 Imme
 (Unscript)
 (Unscript)

 Imme
 (Unscript)
 (Unscript)

 Imme
 (Unscript)
 (Unscript)

 Imme
 (Unscript)
 (Unscript)

 Imme
 (Unscript)
 (Unscript)

 Imme
 (Unscript)
 (Unscript)

 Imme
 (Unscript)
 (Unscript)

 Imme
 (Unscript)
 (Unscript)

 Imme
 (Unscript)
 (Unscript)

 Imme
 (Unscript)
 (Unscript)

 Imme
 (Unscript)
 (Unscript)

 Imme
 (Unscript)
 (Unscrin)

 Imme
 State Health Type Targets Scope Do ions ent Order 
 Active
 Final Control

 Active
 Ubrary

 Active
 Ubrary

 Active
 Ubrary

 Active
 Ubrary

 Active
 Enterprise Application

 Active
 Intervention
 AdminServer, tobt\_claster Gobal AdminServer, tobt\_claster Gobal AdminServer, tobt\_claster Gobal obdx\_cluster Gobal tow do 1... obdx\_cluster Install an ent Configure an Update (rede Classification
 Classification
 Classification
 Classification
 Classification
 Classification
 Classification
 Classification
 Classification
 Classification
 Classification obdx\_cluster Global Active 📽 OK Resource Adapter Honitor the modul application Deploy EIB module Install a Web appl Global Global Active 🔮 OK Enterprise Application obdx\_cluster source Adapter tealth of Running Servers as of 2:09 PM In Falls None to display E Web Services None to display 
 None to display

 Image: A state of the state of the erming (0) Active VOK Enterprise Application abdx\_cluster Clobel 
 Active
 If CK
 Enterprise Application
 abdx\_cluster

 Active
 If CK
 Enterprise Application
 abdx\_cluster
 Global Active Library Active CK Web Application E DHS Application (12-2-1-1-0) AdminServer, obdk\_cluster Global Active 🔮 OK E Beu mplpriv\_jar(12.4,12.1.0.4.0) 100 Library Global Active AdminServe

Update the encryption key in connector as below -

| Normal Section Control Section Section Sectim Section Sectimado Section Section Section Section Section Section                                                                                                    |                                                                                                    |                                                                                            |                                               |                                     |  |  |  |
|----------------------------------------------------------------------------------------------------|----------------------------------------------------------------------------------------------------|--------------------------------------------------------------------------------------------|-----------------------------------------------|-------------------------------------|--|--|--|
| Note in the information and definition and and definition and and definition and and definition and and definition and and definition and and and and and and and and and an                                                                                                    |                                                                                                    |                                                                                            |                                               |                                     |  |  |  |
| Monometric and conservation       Construction     Construction     Constructio                                                                                                    | je Center                                                                                                    | A Home Log Out Preferences M Record Help                                                   | Welcome, shantanu.d Connected to: obdx_domain |                                     |  |  |  |
| Operation     Operation     Operation     Operation     Operation       Interaction     Interaction     Interaction     Interaction       Interaction     Interaction     Interaction     Interaction       Interaction     Interaction     Interacti                                                                                                    | changes and restarts                                                                                                    | Home >Summary of Deployments >com.ofex.digx.connector.cur >Roles >com.ofes.digx.connector. | or the                                        |                                     |  |  |  |
| Image: Control         Optimized Control         Optimized Control                                                                                                    | items in this domain.                                                                                                    |                                                                                            |                                               |                                     |  |  |  |
| and Loans<br>Description<br>Description<br>Descrip | 6                                                                                                    | Refer Refer Outboard Credential Happings Istown Principal Happings Principal               |                                               |                                     |  |  |  |
| Bit descention         Description         State         Description         State         Description         State         State                                                                                                    | foman<br>main Partitions<br>Versionent<br>ployments<br>vices                                                                                                    | je Costanize Bis Lable                                                                     |                                               |                                     |  |  |  |
| INS New A         ISS New         Outhound Connection Fiel           In         befort         administrative         mg/End/connect/BHP00075                                                                                                    | eroperability                                                                                                    |                                                                                            |                                               |                                     |  |  |  |
|                                                                                                    | agnostics                                                                                                    | 🖸 WLS User 🔅 ETS                                                                           | TS User                                       | Outbound Connection Pool            |  |  |  |
| Line Caller Share to di Penna h                                                                                                    |                                                                                                    | Default edm                                                                                | dministrator                                  | ra/DIGKConnectorBIREPORTS           |  |  |  |
|                                                                                                    |                                                                                                    | New Dolote                                                                                 |                                               | Showing 1 to 1 of 1 Previous   Next |  |  |  |
| How do L. 8                                                                                                    | do I 8                                                                                                    |                                                                                            |                                               |                                     |  |  |  |
| Order of bond of bond of anguing     Order of bond of bond of anguing     Order of bond of bond of bond of bond     Order of bond     Orderof bond     Order of bond     Order of bond     Order of bond                                                                                                    | In Statue Contential mappings In Statue Contential mappings In Statue Contentiate Contentiate Contentiate Contentiate Contentiated (Contentiated Contentiated Con |                                                                                            |                                               |                                     |  |  |  |

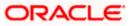

Click New > Select ra/DIGXConnectorFILEUPLOAD > Next > Select Default User

In password field, enter the encryption key

| ORACLE WebLogic Server Ad                                                                                                    | ministration Console 12c                                                                                                    |                                               |  |  |  |  |
|----------------------------------------------------------------------------------------------------|----------------------------------------------------------------------------------------------------|-----------------------------------------------|--|--|--|--|
| Change Center                                                                                                    | 🙆 Home Log Dut Preferences 🖂 Record Help                                                                                       | Welcome, shantanu.d Connected to: obdx_domain |  |  |  |  |
| View changes and restarts                                                                                                    | Home Stammary of Deployments scansolin dipsionendos are silvers some afree departmented on an                                  |                                               |  |  |  |  |
| Cick the Lock & ER button to modify, add or delete items in this domain.                                                                              | Create a New Security Credential Mapping                                                                                       |                                               |  |  |  |  |
| Lock & Edit                                                                                                    | Back Wett Insti Cancel                                                                                                    |                                               |  |  |  |  |
| Release Configuration                                                                                                    | ELS User Name and Password                                                                                                    |                                               |  |  |  |  |
| Domein Structure<br>obdx_domen                                                                                                    | Configure the ES User Name and Password that you would like to map the WebLogic Server User te:<br>* Indicates required fields |                                               |  |  |  |  |
| B-Domain Partitions<br>B-Environment<br>Deployments<br>B-Services<br>Security Realms                                                                  | Exter the EB User Name * EIS User Name:                                                                                        |                                               |  |  |  |  |
| H+Interoperability<br>H+Diagnostics                                                                                                    | Detr de CB Pasiveri. "EIS Pasiveri.                                                                                            |                                               |  |  |  |  |
|                                                                                                    | * Confirm Password:                                                                                                    |                                               |  |  |  |  |
| How do I                                                                                                    | (Basi (Wett) (Dase) (Case)                                                                                                    |                                               |  |  |  |  |
|                                                                                                    |                                                                                                    |                                               |  |  |  |  |
| System Status                                                                                                    |                                                                                                    |                                               |  |  |  |  |
| Health of Running Servers as of 2:12 PM                                                                                                    |                                                                                                    |                                               |  |  |  |  |
| Tailed (0)<br>Critical (0)                                                                                                    |                                                                                                    |                                               |  |  |  |  |
| Overloaded (0)                                                                                                    |                                                                                                    |                                               |  |  |  |  |
| Warning (0)<br>OK (2)                                                                                                    |                                                                                                    |                                               |  |  |  |  |
| WebLege Sarver Venion: 12.2.1.2.0<br>Copyright (r) 1199, 1026, Oracle and/or its affiliates. A<br>Grade is a registered testernark of Grade Copyrable | l regles neurosci.<br>André de scilibilitas, Other nannes may he tradorazion di thor eseperture aurores.                       |                                               |  |  |  |  |

### 2.3 Using Enrichers in File Uploads

#### (For custom defined templates only, not required for out of box templates)

- Enrichers are used to enrich or fetch a value for a given field. Let's say the field is Debit Account Id and enricher is Account Currency, so it means that the currency for that debit account Id needs to be fetched or enriched.
- Enricher can have enricher arguments. These arguments are passed when the enricher is invoked.
- Enrichers are of 2 types
  - > Upload File Enrichers
  - Static arguments (enricherArgs) Value is passed directly from template to enricher as label string
  - Dynamic arguments (enricherDynArgs) Value is derived from a previous field of the record.
- Extract (Response) File Enrichers

#### How Enrichers are used in File Upload ?

- In File Upload XML template, the field **which will** enrich other fields must have 'enricher' attribute. This attribute **must not be specified for the fields which would be** enriched.
- The value of this 'enricher' attribute is the 'ENRICHMENT\_ID' which is a column in table 'DIGX\_FW\_ENRICHMENTS\_B'. Currently OBDX support only Java enrichers. Enrichers can be in any package but must implement the 'IEnrichment' interface.
- On the basis of the 'enricher' attribute value mapping is done from table 'DIGX\_FW\_ENRICHMENTS\_B' and the corresponding 'ENRICHMENT\_VALUE' column value is fetched and enrich() method of the specified Java class is invoked Eg.
- Refer to the following figure of File Template : InternalFT.xml .

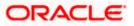

```
<?xml version="1.0" encoding="UTF-8" standalone="yes"?>
<FileDefinition fileName="InternalFT"
   <RecordDefinition
       recordHandlerClassName="com.ofss.digx.app.fileupload.handlers.InternalFTRecHandler"
       recordTvpe="B"
       dtoClassName="com.ofss.digx.domain.fileupload.entity.InternalFTDTO"
       multiplicity="-1" maxFields="10" comments="
       parent="" length="" transaction="ITG"
       mixedIdentifier="A">
       <Field name="mixedIdentifier"/>
       <Field name="partyId"/>
       <Field name="debitAccountId" enricher="ACCTCURR" enricherArgs=""/>
       <Field name="amount" type="CD"/>
       <Field name="amountCurr"/>
       <Field name="valueDate" enricher="DATE" enricherArgs="dd-MM-yyyy"/>
       <Field name="creditAccountId" enricher="ACCTDETAILS"/>
       <Field name="debitNarrative"/>
       <Field name="creditNarrative"/>
       <Field name="purpose"/>
   </RecordDefinition>
   <RecordDefinition
       recordHandlerClassName="com.ofss.digx.app.fileupload.handlers.InternalFTRecHandler"
       recordType="B"
       dtoClassName="com.ofss.digx.domain.fileupload.entity.InternalFTBeneDTO"
       multiplicity="-1" maxFields="10" comments="
       parent="" length="" transaction="ITGBEN"
       mixedIdentifier="B">
       <Field name="mixedIdentifier"/>
       <Field name="partyId"/>
       <Field name="debitAccountId" enricher="ACCTCURR" enricherArgs=""/>
       <Field name="amount" type="CD"/>
       <Field name="amountCurr"/>
       <Field name="valueDate" enricher="DATE" enricherArgs="dd-MM-vvvv"/>
       <Field name="beneId" enricher="BENE" enricherArgs="INTERNAL"/
       <Field name="debitNarrative"/>
       <Field name="creditNarrative"/>
       <Field name="purpose"/>
    </RecordDefinition>
</FileDefinition>
```

#### **Static Enrichers**

 In above template, the field name 'debitAccountId' has a enricher 'ACCTCURR' with no enricherArgs. In this case 'DIGX\_FW\_ENRICHMENTS\_B' will be queried and search for 'ACCTCURR' and 'AccountCurrencyEnricher' class is invoked.

This enricher derives the debitAccountCurr. Hence this attribute must be present in the record DTO with its setters defined.

```
@Override
public HashMap<String, Object> enrich(HashMap<String, Object> parameters) throws Exception {
    SessionContext sessionContext = (SessionContext) ThreadAttribute.get(ThreadAttribute.SESSION_CONTEXT);
    FileUploadPolicyHelper policyHelper = FileUploadPolicyHelper.getInstance();
    policyHelper.fetchAccountId(sessionContext, new Account(parameters.get("value").toString()),
        parameters.get("fileRefId").toString());
    HashMap<String, Object> fields = new HashMap<String, Object>();
    String curr = policyHelper.fetchCurrencyForAccount(new Account(parameters.get("value").toString()),
        parameters.get("fileRefId").toString());
    fields.put("debitAccountCurr", curr == null ? "" : curr);
    fields.put("debitAccountId", parameters.get("value"));
    return fields;
}
```

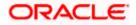

 The field name 'valueDate' has static enricherArgs 'dd-MM-yyyy' meaning that the date has to be specifically in 'dd-MM-yyyy' format. This value is simply available to the enricher for processing purpose. This enricher does not add any new field but simply modifies the value of the current field.

```
@Override
public HashMap<String, Object> enrich(HashMap<String, Object> parameters) throws Exception {
   DateFormat df = new SimpleDateFormat(parameters.get("enricherArgs").toString());
   Date date = null;
   HashMap<String, Object> fields = new HashMap<String, Object>();
   try {
      df.setLenient(false);
      date = df.parse(parameters.get("value").toString());
      fields.put(parameters.get("field").toString(), new com.ofss.fc.datatype.Date(date));
   } catch (ParseException el) {
      Exception e = new Exception();
      e.setErrorCode(UploadErrorConstants.FU_INVALID_VALUE_DATE);
      throw e;
   }
   return fields;
}
```

#### **Dynamic Enrichers**

If 'enricherDynArgs' is specified

Eg. enricherDynArgs="beneId~beneName" on beneficiary address field, the parser simply invokes getters on beneId and beneName fields and passes the values to the enricher in a map. It should be noted that these fields must be defined previously/above the beneficiary address field, so that parser has already completed the setter operation.

<Field name=" beneId"/> <Field name=" beneName "/> <Field name="beneAddr" enricher="ADDRESSENRICHER" enricherDynArgs=" beneId~beneName "/>

Eg.

#### Extract (Response) File Enrichers

| 1  | xml version="1.0" encoding="UTF-8" standalone="yes"? ¶                                                                                             |
|----|----------------------------------------------------------------------------------------------------|
| 2  | <filedefinition delimiter="," encryptionclass="" filetype="csv" handler="com.ofss.digx.framework.fileupload.extract.CSVHandler">¶</filedefinition> |
| 3  | 9                                                                                                    |
| 4  | <recorddefinition recordtype="H">¶</recorddefinition>                                                                                              |
| 5  | <field label="RECORD" name="record"></field> ¶                                                                                                    |
| 6  | <field label="RECORD REF NO" name="recRefId"></field> ¶                                                                                            |
| 7  | <field label="FILE REF NO" name="fileRefId"></field> ¶                                                                                             |
| 8  | <field label="E-BANKING REF NO" name="digxRefId"></field> ¶                                                                                        |
| 9  | <field label="CONTRACT REF NO" name="contractRefId"></field> 1                                                                                     |
| .0 | <field label="RECORD STATUS" name="recStatus"></field> ¶                                                                                           |
| .1 | <field label="STATUS CODE" name="errCode"></field> 1                                                                                               |
| .2 | <field label="STATUS DESCRIPTION" name="errMsg"></field> ¶                                                                                         |
| .3 | 1                                                                                                    |
| .4 |                                                                                                    |
| .5 | <recorddefinition_query="responselist" recordtype="B">¶</recorddefinition_query="responselist">                                                    |
| .6 | <field name="record" no="1" wrapchar=""></field> ¶                                                                                                 |
| .7 | <field name="recRefId" no="2"></field> ¶                                                                                                    |
| .8 | <field name="fileRefId" no="3"></field> "                                                                                                    |
| .9 | <field name="digxRefId" no="4"></field> ¶                                                                                                    |
| :0 | <field name="contractRefId" no="5"></field> ¶                                                                                                    |
| 11 | <field name="recStatus" no="6"></field> ¶                                                                                                    |
| 2  | <field enricher="ERRORMSG" enricherargs="" name="errCode" no="7"></field> ¶                                                                        |
| :3 | <field name="errMsg" no="8"></field> ¶                                                                                                    |
| :4 | ¶                                                                                                    |
| :5 | 1                                                                                                    |
| :6 | ×                                                                                                    |
|    |                                                                                                    |

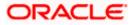

Enrichers can be added to response file templates. The enricher class is invoked in the same way as upload templates. Eg, in above case, localized error message need to be added to extracts from 'errCode'. Extract enrichers do not support dynamic arguments

#### File Copy Configuration

In case of OBPM as host, for **file level** uploads in OBDX, the files are generated in PAIN001001/PAIN001001 formats after approval at OBDX end is complete. These files are stored in a directory on OBDX server. For record level, service is used same as of single screen transactions.

#### Configs

- Set this path as the value for prop\_id = 'UBS\_HANDOFF\_FILE\_PATH' in the DIGX\_FW\_CONFIG\_VAR\_B table against th`e required entity (Empty folder with full permission).
- 2. Copying the file to host system

File is copied via REST service to OBPM

- 3. Debtor BIC FI Configuration
  - a. Provision to set Debtor BIC has been provided at entity level.
  - b. The same can be configured in the following path by System Administrator user:
    - i. Toggle menu > Configuration > System Configuration > Click on Continue > Select Entity > Dynamic Module Tab > File Upload

| ≡ ( <b>p</b> futura | a bank Search    |                                     | Q,                               |                               | Contemporation (Contemporation) (Contemporation) (Contem |
|---------------------|------------------|-------------------------------------|----------------------------------|-------------------------------|----------------------------------------------------------------------------------------------------|
| Select Host         | Oracle FLEXC     | UBE Universal Banking 14.           | 4.0.0.00                         |                               |                                                                                                    |
| Entity : UBS 1      | 14.4 HEL Branch  |                                     |                                  |                               |                                                                                                    |
| Ø Basic Det         | tails            | Handoff File Path for<br>UBS        | /scratch/deployables/handoff/UBS | Work Area Path                | /home/devops/obdx/fileupload                                                                                                    |
| ⊘ Host Deta         | ails             | UBS File Handoff Host               | 10.40.90.47                      | UBS File Handoff Host<br>Port | 7203                                                                                                    |
| Ø Bank Deta         | ails             | Response File Path                  | /scratch/deployables/fileupload  | Handoff File Path for FCORE   | /scratch/deployables/handoff/FCORE                                                                                                    |
| Branch D            | etails           | Maximum Records for<br>File Uploads | 10000                            | Maximum Length of File        | 5242885                                                                                                    |
| Ourrency            | Payments         | Debitor BIC FI                      | PPBKGB21456                      | 110                           |                                                                                                    |
| ⊘ SMTP              |                  |                                     |                                  |                               |                                                                                                    |
| O Third Par         | ty Configuration |                                     |                                  |                               |                                                                                                    |

Home

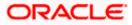

# 3. Reports

Reports in OBDX can be used with Internal Reports Engine or Oracle BI.

### 3.1 <u>Reports – Internal Report Engine</u>

In installer scripts, all reports point to Internal report engine, no additional configuration is required.

**Note** : A8\_C2\_PENDING\_APPROVALS works only with BI.

For API Summary reports, internal engine works for maximum 500 records only. For higher load BI is recommended.

Home

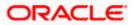